## **TEROCH** Technikai tájékoztató - kérdések és válaszok

## 1**.** K: Hogyan lehet kikapcsolni az integr**á**lt VGA-t az FM2 alaplapokon?

V: Lépjen be a BIOS\Advanced\North Bridge Configuration oldalra, állítsa be a [Share Memory] opciót "Auto" értékre, és kapcsolja ki a [Dual Graphics] opciót.

## 3. K: Hogyan haszn**á**lhatn**á**m a Wake On LAN funkci**ó**t Ubuntu (Kernel verzi**ó**: 3.2.0-23) alatt egy Vision 3D g**é**pen?

- V: Kövesse az alábbi lépéseket a WOL funkció használatához.
	- 1. Engedélyezze az "Onboard LAN power on" funkciót a BIOS\Advanced\ACPI configuration menüben.
	- 2. Csatlakoztassa a LAN kábelt.
	- 3. Keresse meg a terminál ablakot a Dash Home-on és nyissa meg.

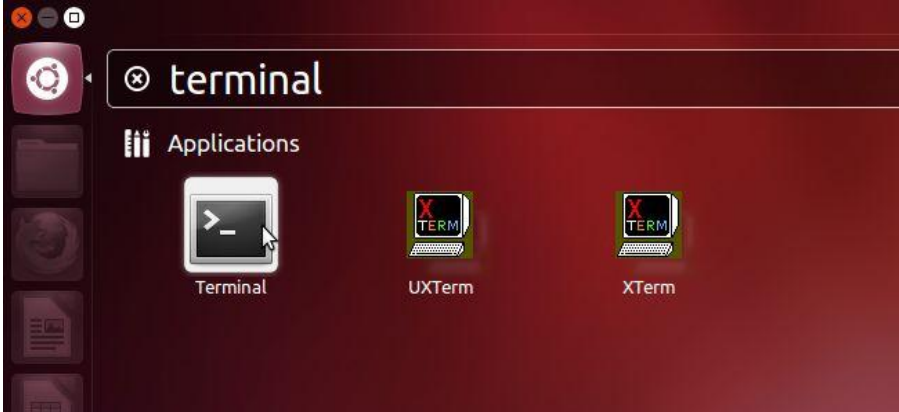

4. Telepítse az ethtool-t a WOL bekapcsolásához a következē paranccsal. (lásd ábra)

#sudo apt-get update #sudo apt-get install ethtool #sudo ethtool –s eth0 wol g #sudo reboot

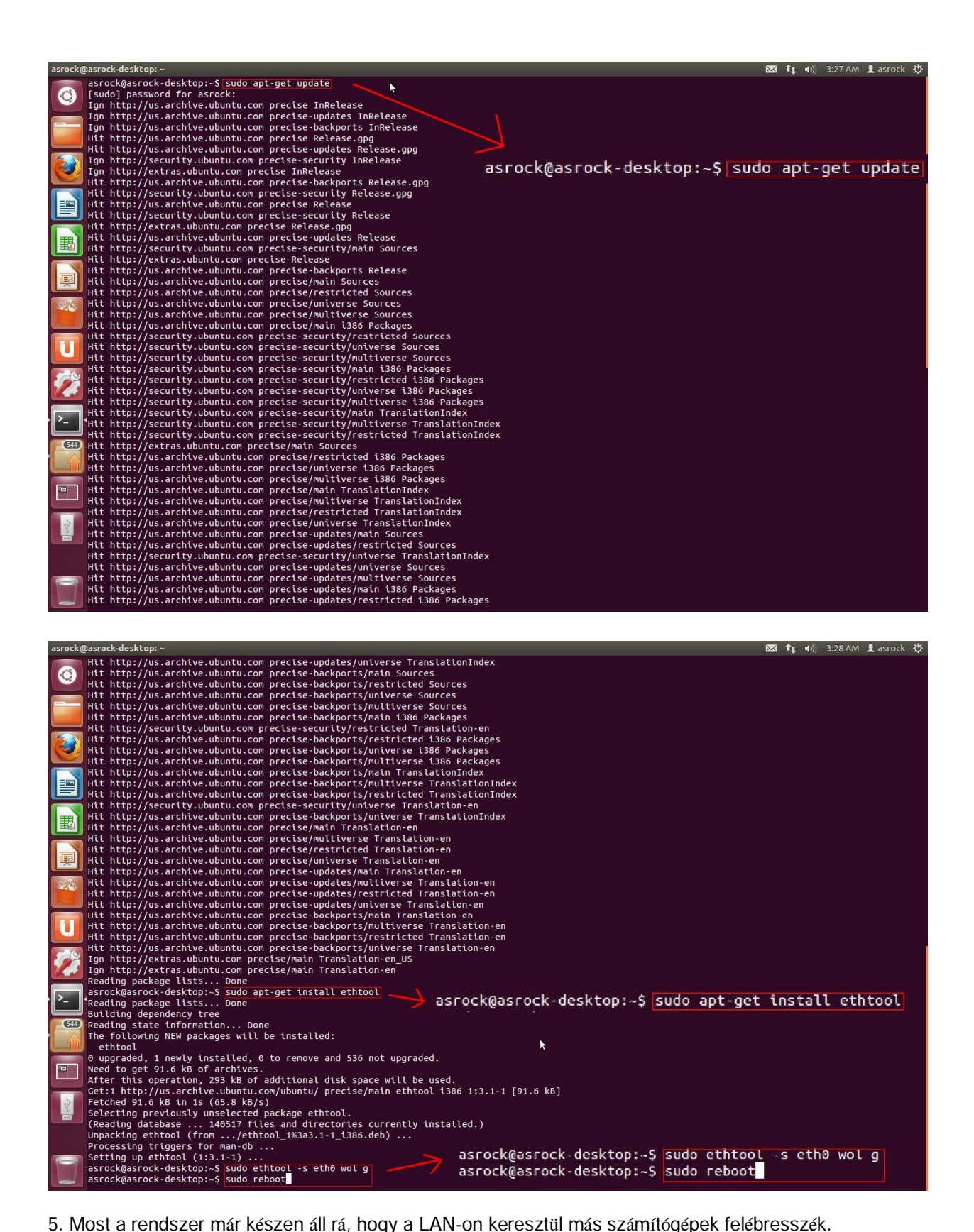